## Informazioni sui plug-in CURWB

## Sommario

**Introduzione Prerequisiti** Requisiti Componenti usati Portafoglio di plug-in per i prodotti legacy CURWB Portale per i partner Gestione plugin Attivazione manuale dei plug-in Attivazione automatica dei plug-in tramite RACER Disattivazione licenza

## Introduzione

Questo documento descrive i plug-in o le licenze con i prodotti Cisco Ultra-Reliable Wireless Backhaul (CURWB) legacy.

## **Prerequisiti**

### Requisiti

Cisco raccomanda una certa familiarità con questi argomenti:

• Prodotti Cisco Ultra-Reliable Wireless Backhaul (CURWB)

### Componenti usati

Si tratta di componenti aggiuntivi software acquistati separatamente per includere funzionalità aggiuntive alle radio.

Queste altre funzioni possono essere larghezza di banda, crittografia, elaborazione VLAN e così via, e possono essere commutate tra radio dello stesso tipo se necessario.

Le informazioni discusse in questo documento fanno riferimento a dispositivi usati in uno specifico ambiente di emulazione. Su tutti i dispositivi menzionati nel documento la configurazione è stata ripristinata ai valori predefiniti. Se la rete è operativa, valutare attentamente eventuali conseguenze derivanti dall'uso dei comandi.

## Portafoglio di plug-in per i prodotti legacy CURWB

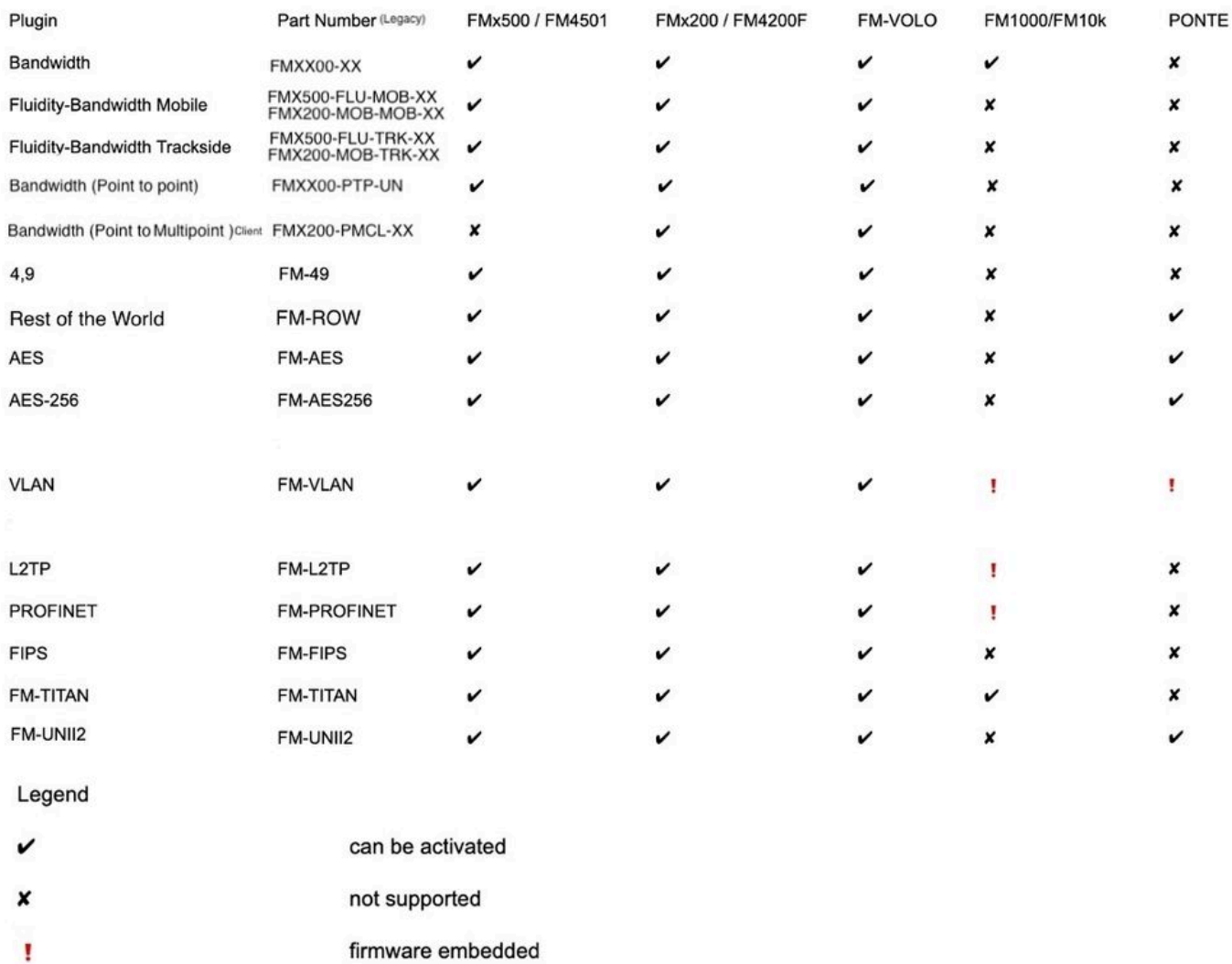

## Portale per i partner

È essenziale disporre dell'accesso al sito portale per i partner per gestire i plug-in nella distribuzione. Il sito Web Partners Portal fornisce l'accesso a ulteriore documentazione, plugin e gestione degli utenti per le radio CURWB. È possibile accedere al sito Web facendo clic [qui](https://partners.fluidmesh.com/home)

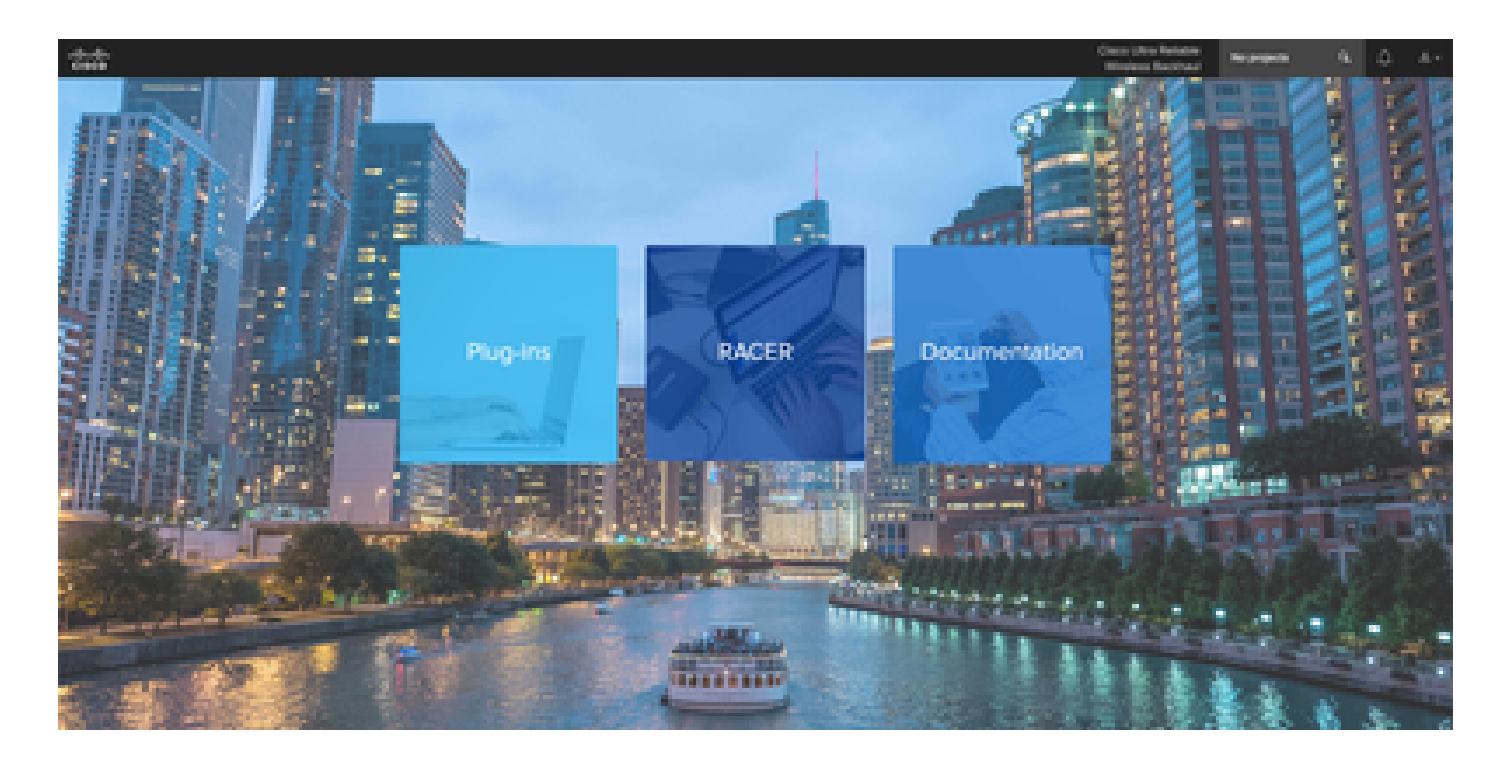

## Gestione plugin

- Nella pagina "Plug-in" è possibile visualizzare e accedere a tutti i plug-in assegnati all'utente. È possibile eseguire ricerche utilizzando i numeri di licenza, i numeri OA, i nomi dei progetti e i numeri di parte (per citare alcune opzioni).
- I plug-in possono essere attivati, disattivati, assegnati ai progetti e esportati in formato CSV.
- Se le licenze acquistate non sono visibili nella pagina dei plug-in, il cliente deve contattare il team di supporto aprendo una richiesta e fornendo il numero dell'ordine di vendita in modo da poter assegnare le licenze al cliente.

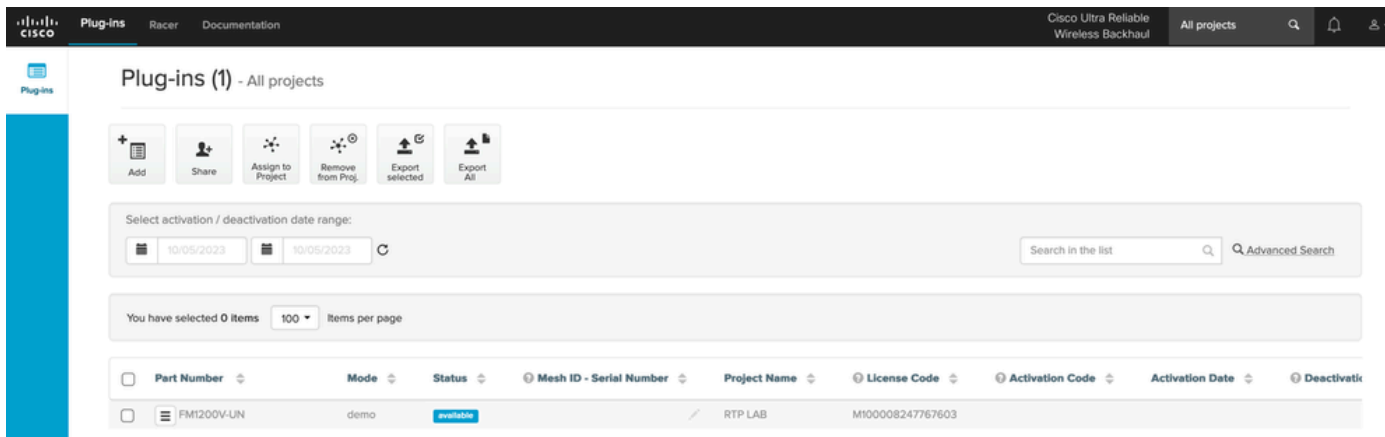

## Attivazione manuale dei plug-in

- Dopo aver assegnato le licenze a un account cliente e averle visualizzate nella relativa pagina dei plug-in, i clienti possono procedere all'attivazione della licenza.
- La Licenza viene visualizzata come Disponibile se non è associata ad alcuna radio. Una •volta che il cliente ha l'ID Mesh della radio, può attivarlo aggiungendolo al portale. Una volta attivate, le licenze appaiono come attive.

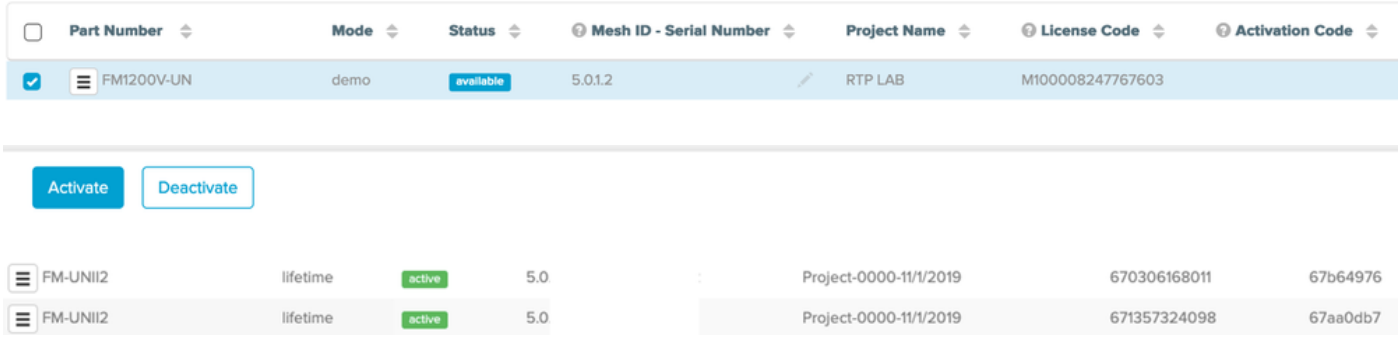

- Una volta attivato, il portale visualizza un codice di attivazione per ogni plug-in.
- Il codice di attivazione deve essere copiato e incollato nella sezione "Manage Plugins" della radio.

# **MANAGEMENT SETTINGS**

- view mode settings
- remote access
- firmware upgrade
- manage plug-ins
- status

### **MANAGE PLUG-INS**

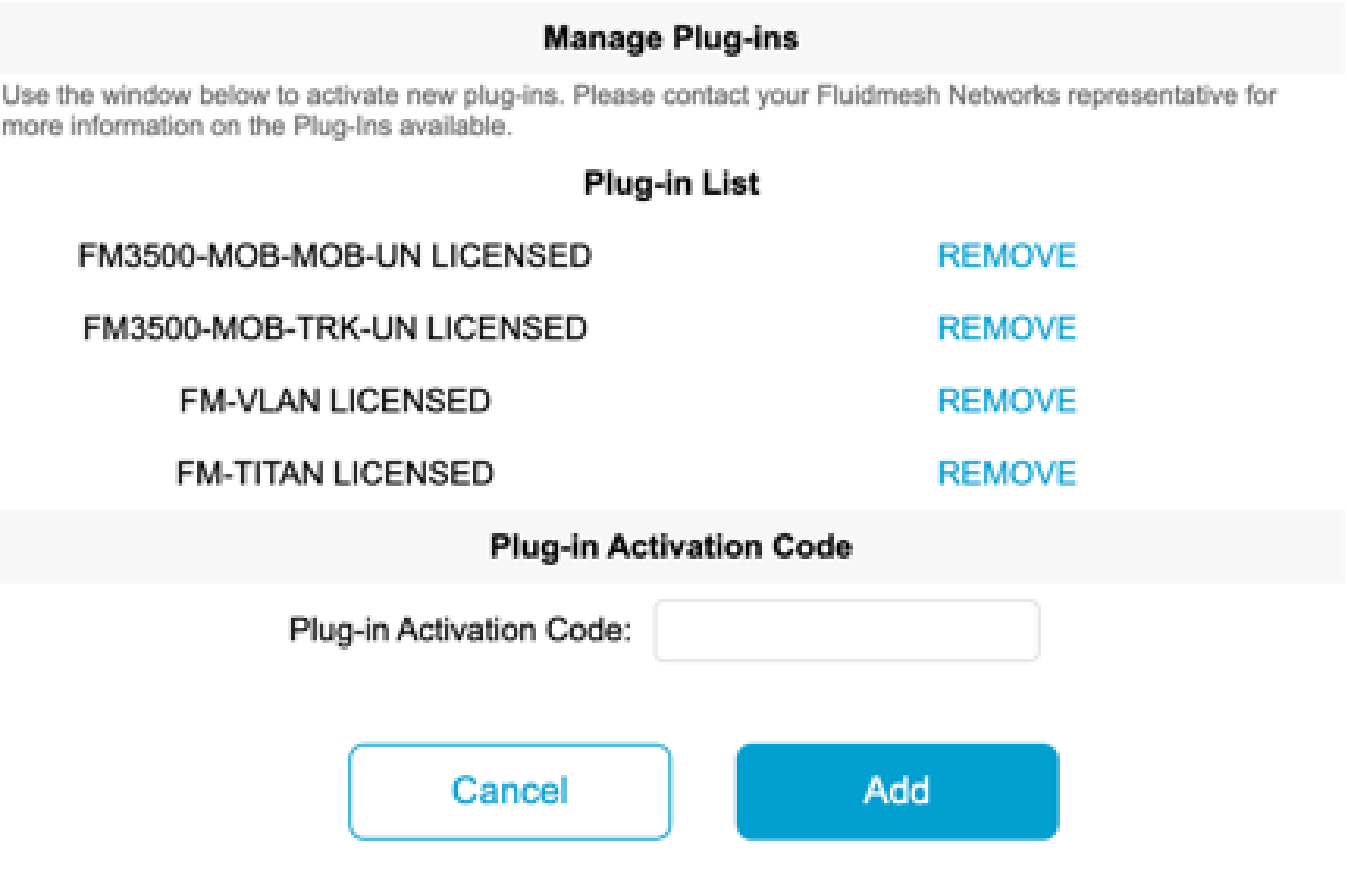

• I codici di attivazione possono essere raggruppati e scaricati come file CSV e caricati in un gruppo di radio. Questo processo consente alle radio di aggiungere i plug-in desiderati al sistema.

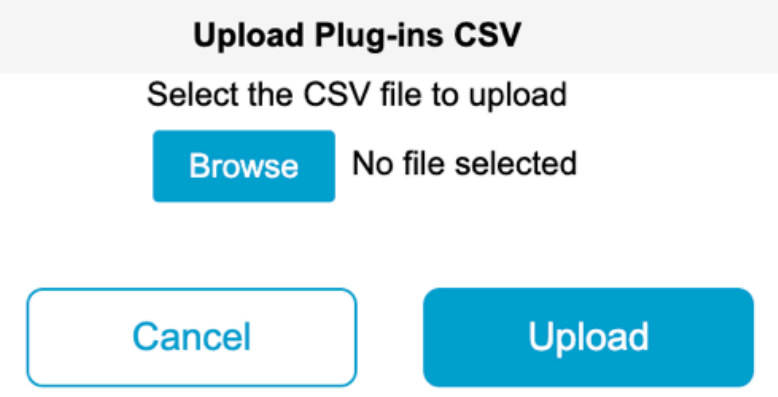

## Attivazione automatica dei plug-in tramite RACER

Per attivare automaticamente i plug-in, gli utenti dovrebbero utilizzare RACER.

Tutte le radio e le licenze/plug-in devono essere assegnate allo stesso progetto. I plug-in •possono essere assegnati a un progetto dalla pagina dei plug-in del portale per i partner. D'altra parte, le radio possono essere assegnate a un progetto dalla scheda Configure

### Devices della pagina Racer.

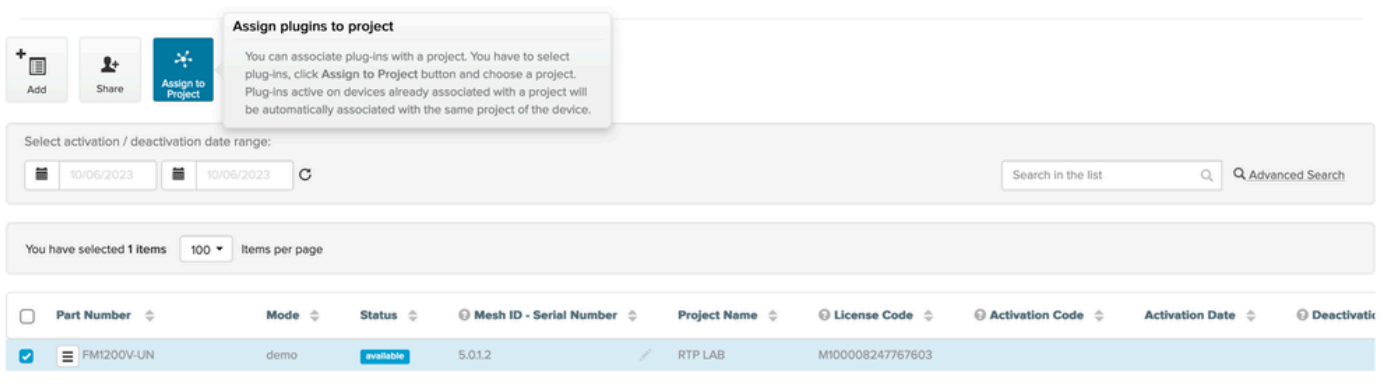

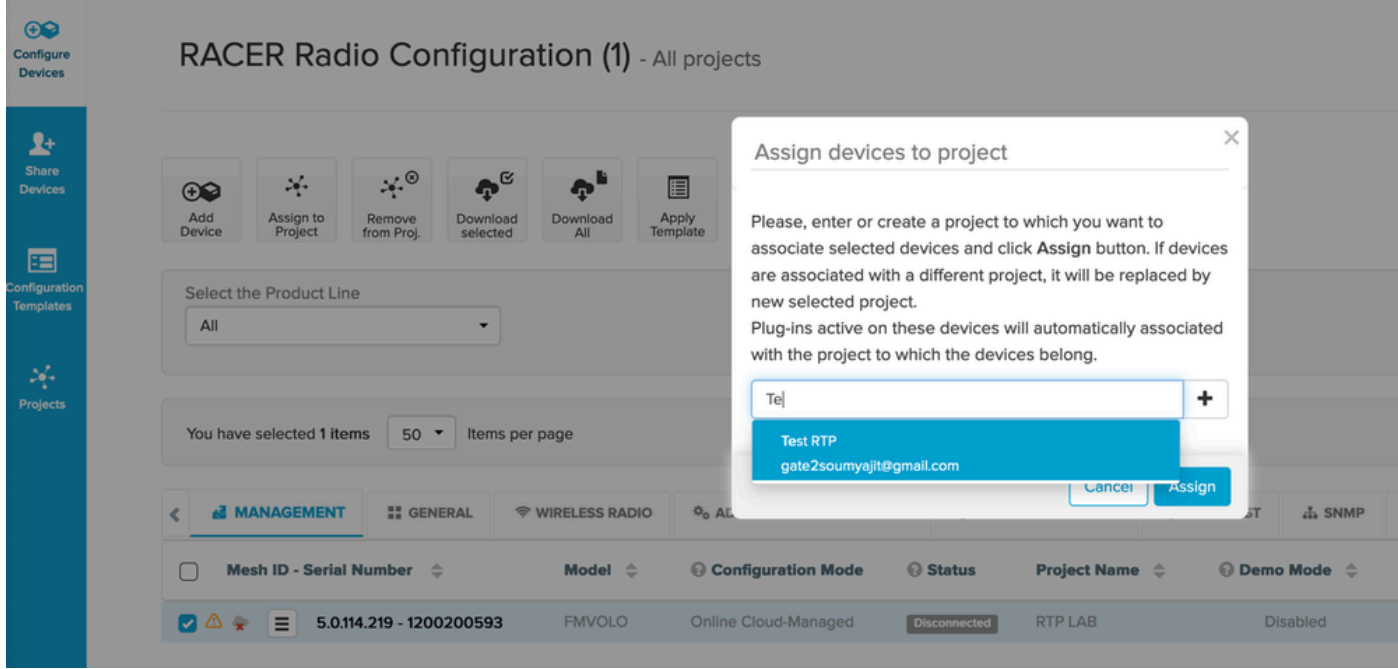

- Quando le radio e i plug-in fanno parte dello stesso progetto, è necessario creare dei modelli da applicare direttamente alle radio. In alternativa, è possibile configurare le radio direttamente dalla scheda Configura dispositivi.
- Quando si configurano le radio, se il cliente dispone di un numero sufficiente di licenze nel •pool del progetto, RACER attiva automaticamente le licenze per quella radio.

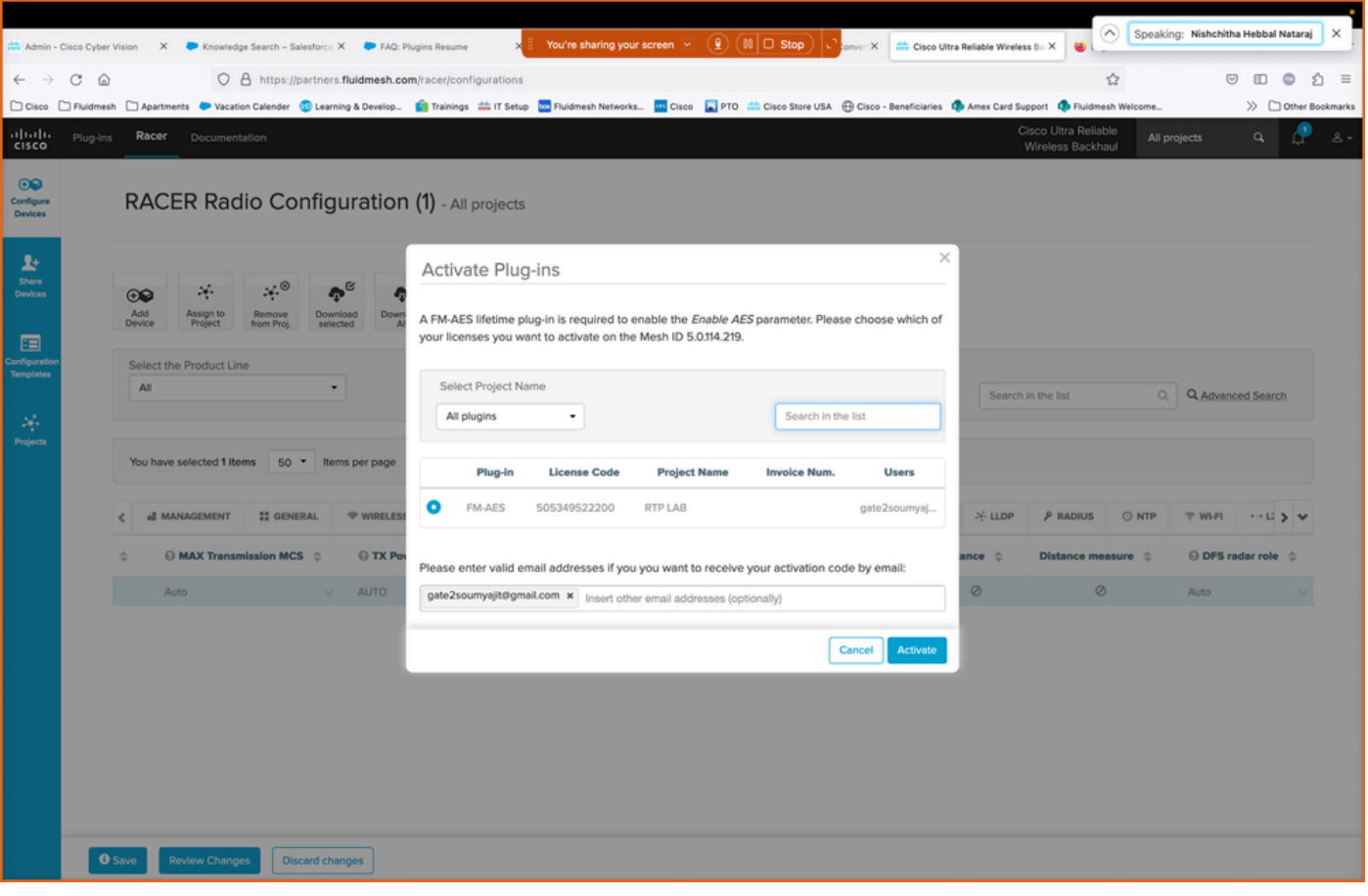

Dopo aver attivato le licenze con questo metodo, se si utilizza RACER online, è possibile • eseguire il push delle configurazioni su Internet. In alternativa, se si usa RACER offline, durante la configurazione temporale viene caricato manualmente nelle radio, vengono aggiunti dei plug-in alla radio.

### Disattivazione licenza

- Una volta acquistate, le licenze sono valide per tutta la durata della radio e possono essere trasferite, se necessario, a un'altra radio dello stesso tipo.
- Se la radio è ancora accessibile, è possibile disattivare la licenza accedendo alla sezione •"Manage Plugins" della radio. Una volta disattivata, la radio si riavvia e viene visualizzato un codice di disattivazione.

### **MANAGE PLUG-INS**

#### **Manage Plug-ins**

Use the window below to activate new plug-ins. Please contact your Fluidmesh Networks representative for more information on the Plug-Ins available.

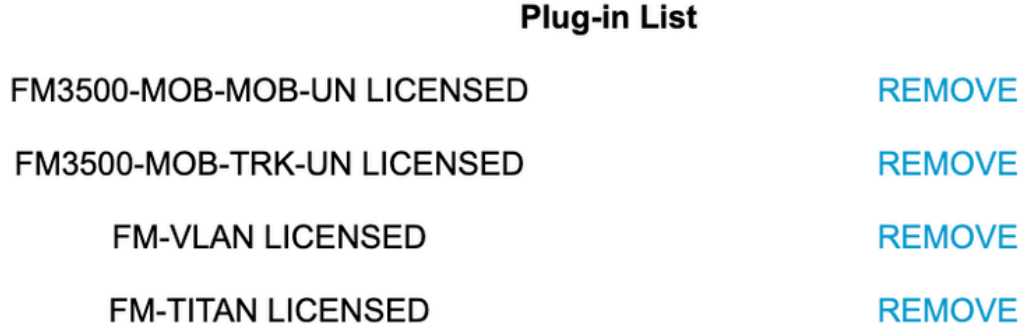

### **Plug-in Deactivation Codes**

List of de-activated plug-ins. If you have deactivated a plug-in, please use the deactivation code to get a new License Code.

**Plug-in Type** 

**Deactivation Code** 

Questo codice viene aggiunto alla licenza sul portale dei partner per disattivare la licenza. La • licenza torna ad essere disponibile e può essere aggiunta a una nuova radio.

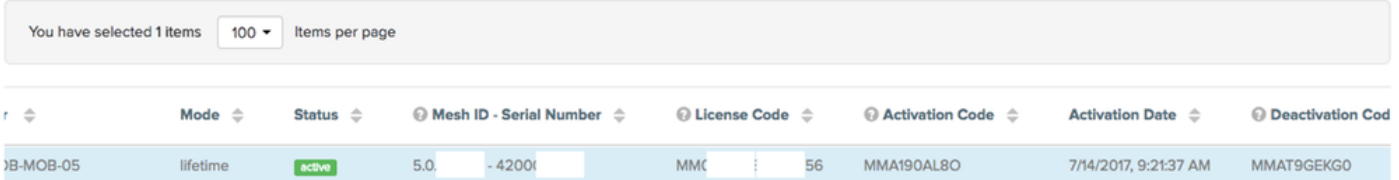

- Se la radio non è accessibile perché non si accende per qualsiasi motivo, i clienti devono aprire una richiesta di assistenza in TAC e fornirci l'ID mesh della radio e una descrizione dell'errore.
- Se un cliente riceve una radio sostitutiva per una RMA e la vecchia unità ha una garanzia •estesa o un contratto di assistenza attivato via radio, le licenze vengono trasferite dal team TAC alla radio sostituita.

### Informazioni su questa traduzione

Cisco ha tradotto questo documento utilizzando una combinazione di tecnologie automatiche e umane per offrire ai nostri utenti in tutto il mondo contenuti di supporto nella propria lingua. Si noti che anche la migliore traduzione automatica non sarà mai accurata come quella fornita da un traduttore professionista. Cisco Systems, Inc. non si assume alcuna responsabilità per l'accuratezza di queste traduzioni e consiglia di consultare sempre il documento originale in inglese (disponibile al link fornito).